# **EDINET更改に係る提出者向け説明会のご案内**

#### 2022年10月7日(金)

#### 金融庁 企画市場局 企業開示課

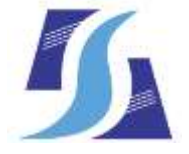

Financial Services Agency, the Japanese Government

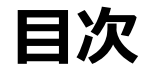

## 1. 提出者向け説明会の内容

# 2. 提出者向け説明会の開催日時・参加方法

# 3. Teams ライブイベント参加方法

### **1.提出者向け説明会の内容**

- EDINETは**2023年1月4日(水)にシステム更改**を行う予定です。
- システム更改に先立ち、**提出者向け説明会を開催します。**
- 提出者向け説明会では、
	- **・開示書類等提出に関わる変更点**
	- **・提出者向け操作試行のご案内**

**・スケジュール等**

に関する説明を行います。

### **2.提出者向け説明会の開催日時・参加方法(1/3)**

#### (1)**開催日時**

**2022年10月14日(金)** 15:00 – 16:00 **2022年10月21日(金)** 15:00 – 16:00

※両日ともに内容は同じです。

#### (2)**開催形式**

Web会議形式 (Microsoft Teams ライブイベント (事前のお申し込みは不要です))

#### (3)**動作環境(Microsoft Teams)**

- Microsoft TeamsアプリまたはWebブラウザ(Microsoft Edge RS2以降、Google Chrome) からご参加いただけます。
- Microsoft Teamsが利用可能な環境の確認や、アプリの入手につきましては、 以下Webページをご参照ください(注)。

※ Microsoft Docs 「Microsoft Teams のクライアントを取得する」

WebページURL:<https://docs.microsoft.com/ja-jp/microsoftteams/get-clients>

注:Microsoft Teamsアプリをインストールしなくても参加いただけます。

注:Microsoft は、米国およびその他の国における米国 Microsoft Corporation の登録商標または商標です。

### **2.提出者向け説明会の開催日時・参加方法(2/3)**

#### (4)**説明会URL**

#### 下記URLよりご参加ください。

・2022年10月14日(金) (15:00 – 16:00)

https://teams.microsoft.com/l/meetup-

[join/19%3ameeting\\_NmJiOWE0NDYtNDhhNy00MjAzLWI4MzMtMWEzOWM1NjI5NWI5%40thread.v2/0?context=%7B%22](https://teams.microsoft.com/l/meetup-join/19%3ameeting_NmJiOWE0NDYtNDhhNy00MjAzLWI4MzMtMWEzOWM1NjI5NWI5%40thread.v2/0?context=%7B%22Tid%22%3A%2283dcdafc-671b-4958-86db-ede69584706b%22%2C%22Oid%22%3A%224cf16d50-2230-4b9d-a3c4-675b421ab2bf%22%2C%22IsBroadcastMeeting%22%3Atrue%2C%22role%22%3A%22a%22%7D&btype=a&role=a) Tid%22%3A%2283dcdafc-671b-4958-86db-ede69584706b%22%2C%22Oid%22%3A%224cf16d50-2230-4b9d-a3c4- 675b421ab2bf%22%2C%22IsBroadcastMeeting%22%3Atrue%2C%22role%22%3A%22a%22%7D&btype=a&role=a

#### ・2022年10月21日(金) (15:00 – 16:00)

https://teams.microsoft.com/l/meetup-

[join/19%3ameeting\\_NmE1ZmE3NDUtNzUxYy00ZjA4LTgzMjQtM2ViYzczZTllNzc3%40thread.v2/0?context=%7B%22Tid](https://teams.microsoft.com/l/meetup-join/19%3ameeting_NmE1ZmE3NDUtNzUxYy00ZjA4LTgzMjQtM2ViYzczZTllNzc3%40thread.v2/0?context=%7B%22Tid%22%3A%2283dcdafc-671b-4958-86db-ede69584706b%22%2C%22Oid%22%3A%224cf16d50-2230-4b9d-a3c4-675b421ab2bf%22%2C%22IsBroadcastMeeting%22%3Atrue%2C%22role%22%3A%22a%22%7D&btype=a&role=a) %22%3A%2283dcdafc-671b-4958-86db-ede69584706b%22%2C%22Oid%22%3A%224cf16d50-2230-4b9d-a3c4- 675b421ab2bf%22%2C%22IsBroadcastMeeting%22%3Atrue%2C%22role%22%3A%22a%22%7D&btype=a&role=a

各説明会の開始時刻の30分前から、画像や音声を配信しております。 説明会参加者ご自身による接続テストをおすすめいたします。

### **2.提出者向け説明会の開催日時・参加方法(3/3)**

#### (5)**説明会開催中の質疑応答について**

- ご質問がある場合は、Microsoft Teams チャットへ投稿してください。 質疑応答の際に回答いたします。
- ご質問の方法は、9ページ目のスライドを参考にしてください。
- **お寄せいただいた質問への回答は、後日EDINET(提出サイト)に掲載** します。説明会当日に回答できなかった分についても、掲載いたします。
- チャットへの投稿は、説明会開催時間内にお願いします。
- チャットによる質問内容は、説明会主催者のみ閲覧します。

### **3.Teamsライブイベントへの参加方法(1/5)**

#### **1.Webブラウザでの参加方法**

① 4枚目のスライドに記載のURLをクリックして、Webブラウザ(Microsoft EdgeまたはGoogle Chrome)を起動してください。

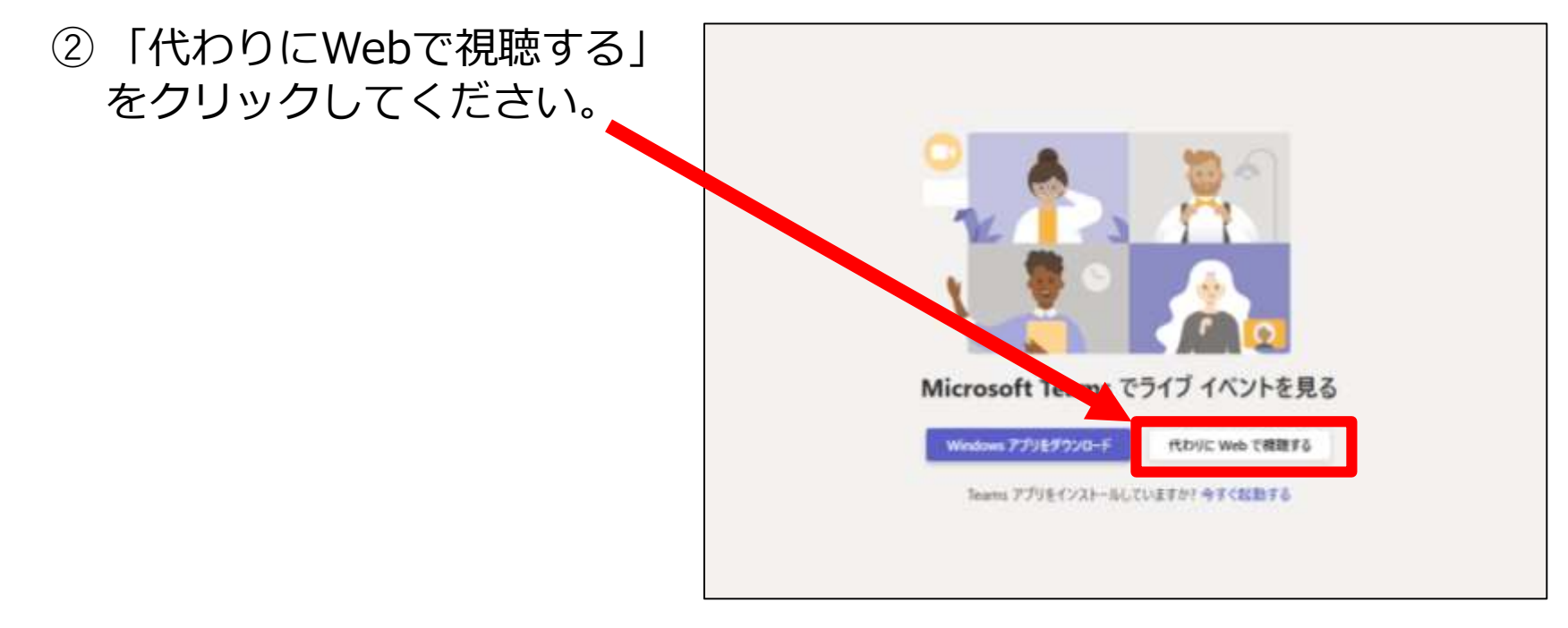

※Teamsアプリから参加される場合、事前にTeamsアプリをインストールしていれば、 URLをクリックすると直接Teamsアプリが起動します。 (画像出典: Microsoft Teams)

### **3.Teamsライブイベントへの参加方法(2/5)**

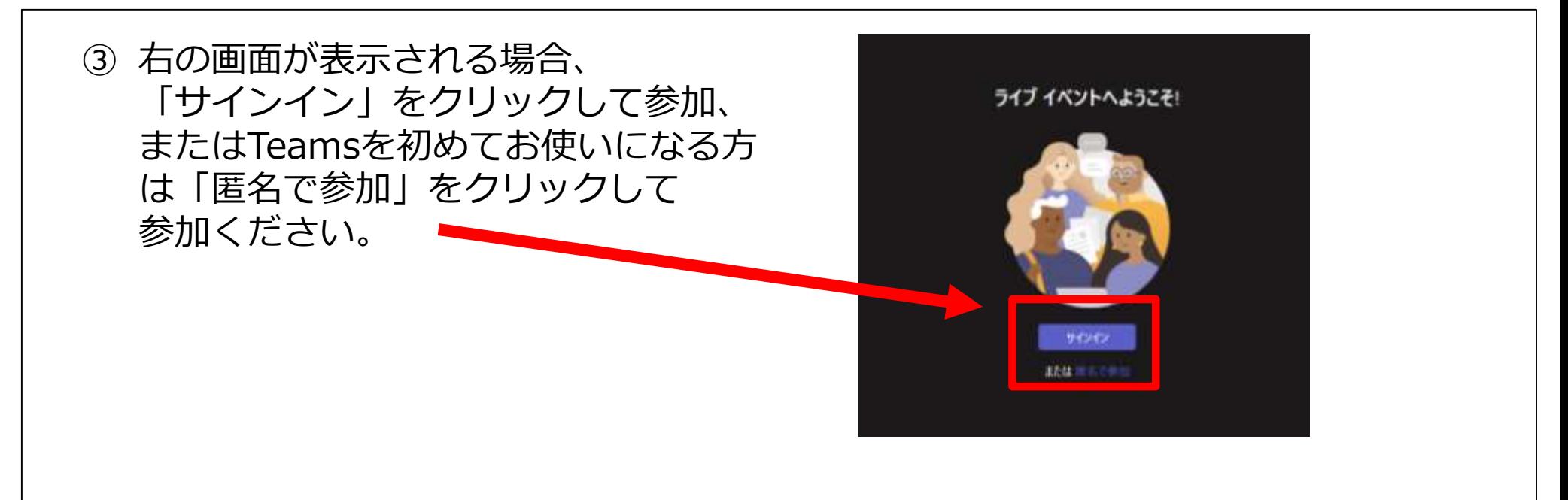

説明会の開始30分以上前のときは、 ④ 次の画面が表示されます。 説明会が始まるまでお待ちください。

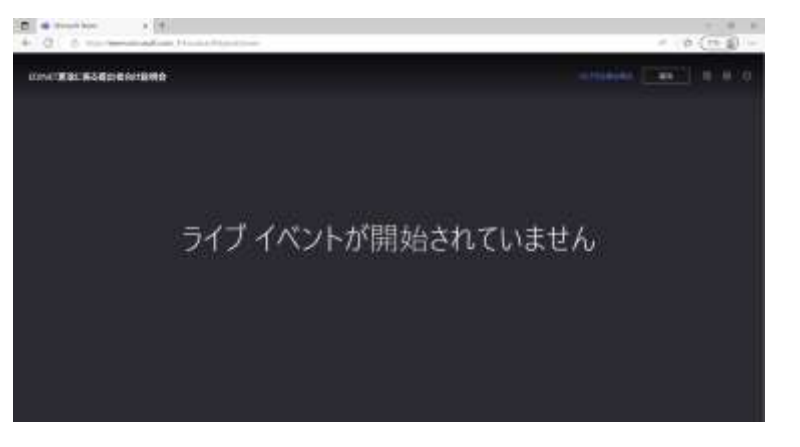

(画像出典:Microsoft Teams)

### **3.Teamsライブイベントへの参加方法(3/5)**

説明会の開始30分前からであれば、次の画面が表示されます。 説明会が始まるまでお待ちください。 ⑤

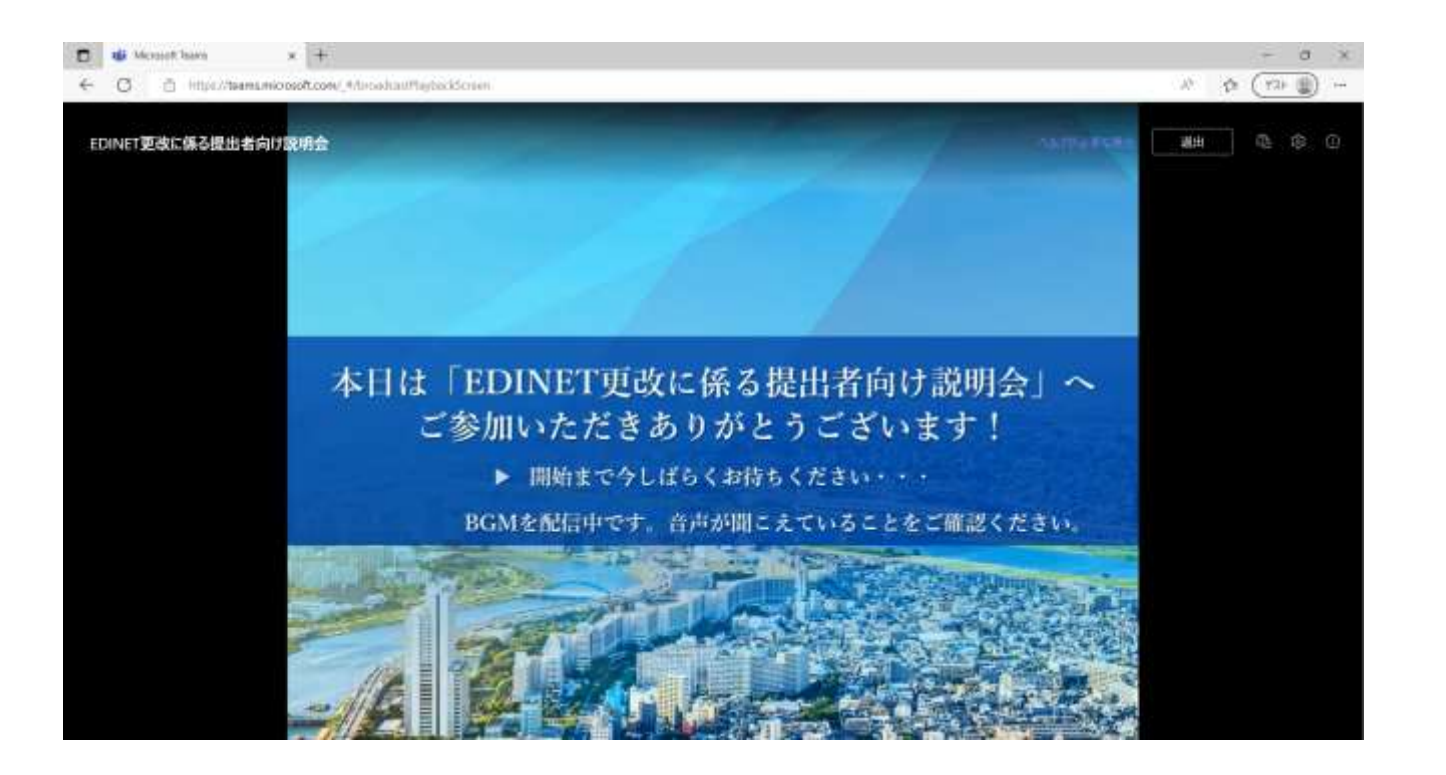

(画像出典:Microsoft Teams)

### **3.Teamsライブイベントへの参加方法(4/5)**

- 説明会中のご質問方法
	- チャット機能から、ご質問内容を投稿してください。
	- **ご質問の際は、「所属団体名称 姓」の記載をお願いします。**

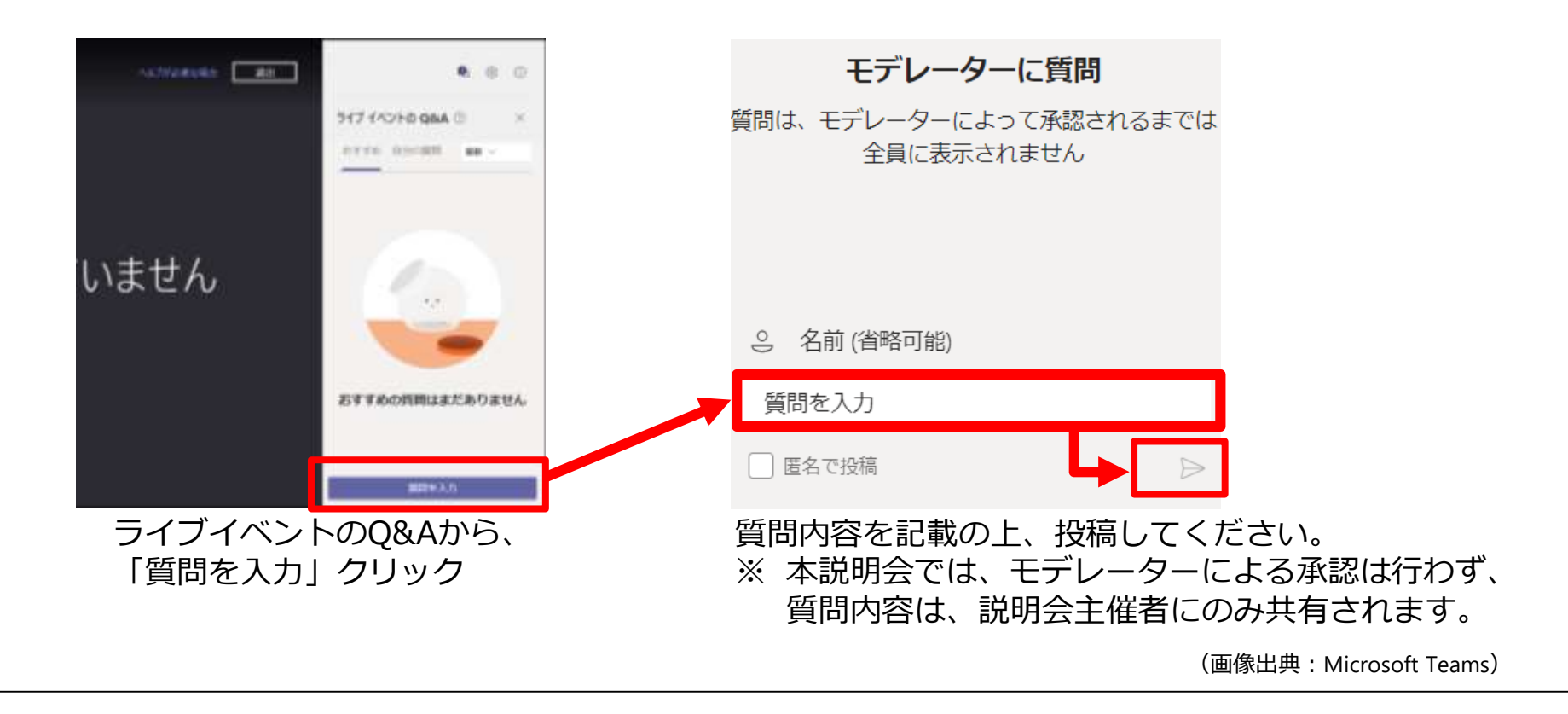

### **3.Teamsライブイベントへの参加方法(5/5)**

- 正常に接続が出来ない場合
	- 通信状況が問題ないかご確認ください。
	- 接続時のWebブラウザを変更の上、再度お試しください。